## **Banca Internet Provincia (BIP)**

## **Consulta de pagos realizados**

Para realizar la consulta de pagos realizados ingrese en el menú Pagos, solapa Impuestos, Servicios y Tarjetas, opción Pagos Realizados. Se mostrará un listado con los entes que registran pagos. Podrá variar la busqueda por tarjeta de crédito y rubro modificando los campos y presionando el botón Buscar.

## **Pagos Realizados**

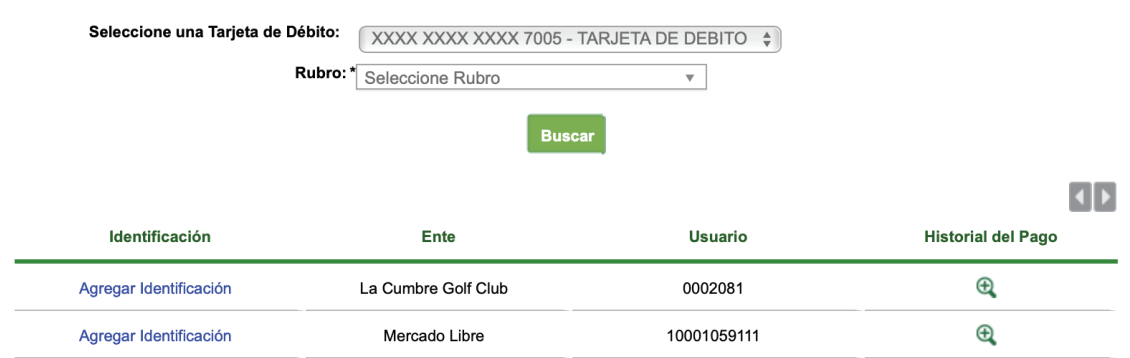

## Haciendo clic en el ícono de la lupa  $\Theta$  verá el detalle de los pagos realizados.

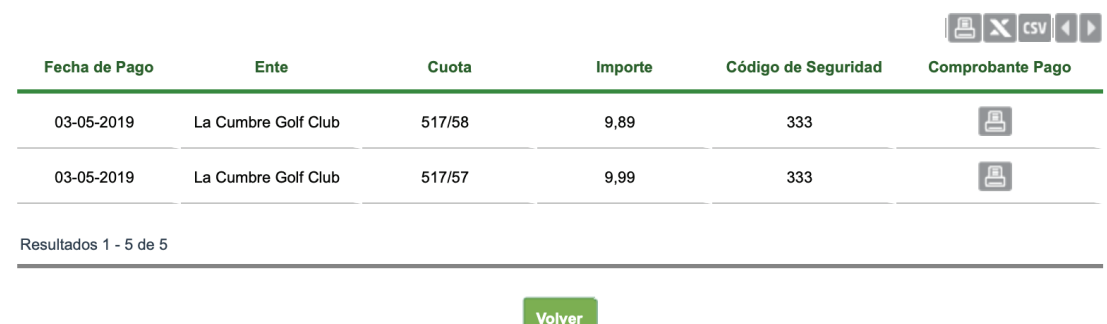

Haciendo clic en el ícono de la impresora **e** podrá descargar los comprobantes.

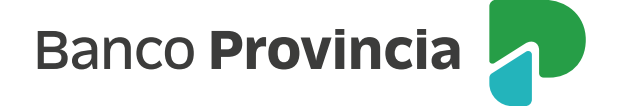